## Jira - ScriptRunner 링크되어있는 Task 리스트를 가져오는 스크립 트 필드 만들기

이 문서는 Jira ScriptRunner에서 특정 Epic에 연결된 하위 Task 리스트를 가져오는 스크립트 필드를 만드는 방법을 공유하기 위해 작성되었다.

## 선행사항

스크립트 필드를 생성하는 방법은 다음 가이드를 참고

[스크립트러너로 링크를 표현하는 커스텀필드 만들기](https://confluence.curvc.com/pages/viewpage.action?pageId=63998631)

## 스크립트

이 스크립트는 특정 이슈에서 outlink, inlink, Epic 링크로 연결되어있는 이슈 목록을 HTML로 제공한다.

```
import com.atlassian.jira.issue.Issue
import com.atlassian.jira.component.ComponentAccessor
def returnValue = ""
def issueLinkManager = ComponentAccessor.getIssueLinkManager()
def outlinks = issueLinkManager.getOutwardLinks(issue.id)
def inlinks = issueLinkManager.getInwardLinks(issue.id)
if(!outlinks && !inlinks){
    return null
}
outlinks.each{issueLink ->
    def linkedIssue = issueLink.destinationObject
    def ikey = linkedIssue.key.toString() 
    def summary = linkedIssue.summary.toString()
    returnValue = returnValue + "<li>("+ikey+") "+summary+"</li>"
}
inlinks.each{issueLink ->
    def linkedIssue = issueLink.sourceObject
    def summary = linkedIssue.summary.toString()
    def ikey = linkedIssue.key.toString() 
    returnValue = returnValue + "<li>("+ikey+") "+summary+"</li>"
}
return returnValue
```
다음은 구성한 커스텀 필드의 예시를 보여준다.

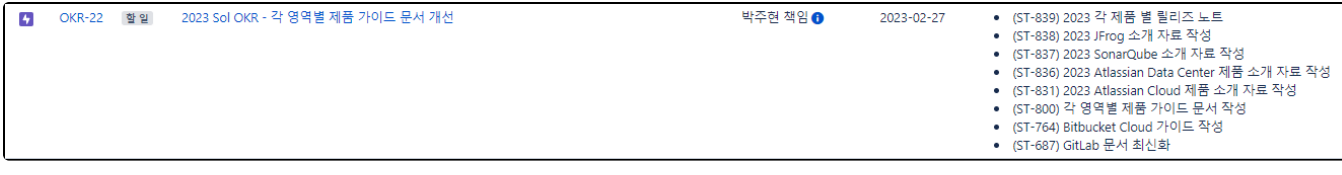